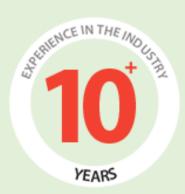

# PaperWeight's User Manual (Admin Area)

Prepared by:

**FATbit Technologies** 

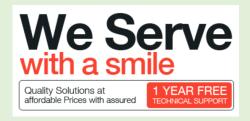

Copyright ©2004 – 2014 FATbit Technologies. All Rights Reserved.

The information contained in this document represents the current views, requirements as interpreted by FATbit Technologies for its clients, the commercials and elements affecting the commercials such as the requirement, feature list are the subject to changes after the stipulated date of release of this document. All information contained within this document are propitiatory to us, unauthorized disclosure, distribution of the information contained either in part or as whole shall not be accepted. All commercials are valid till 45 business days from the date of release of this document.

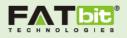

# Contents

| Features4                                                                                                    |
|----------------------------------------------------------------------------------------------------|
| Order Module4                                                                                                    |
| Search Features                                                                                                    |
| Customer Module5                                                                                                    |
| Writer Module6                                                                                                    |
| Payment Module6                                                                                                    |
| Reviews & Ratings and Comments Features6                                                                                                    |
| Backend/Admin Key Features6                                                                                                    |
| Content Management System7                                                                                                    |
| Admin Screen                                                                                                    |
| System Settings                                                                                                    |
| Manage General Settings11                                                                                                    |
| Language Management                                                                                                    |
| Manage Countries15                                                                                                    |
| Manage Service Field16                                                                                                    |
|                                                                                                    |
| Manage Disciplines17                                                                                                    |
| Manage Disciplines                                                                                                    |
|                                                                                                    |
| Manage Paper Type18                                                                                                    |
| Manage Paper Type                                                                                                    |
| Manage Paper Type                                                                                                    |
| Manage Paper Type                                                                                                    |
| Manage Paper Type18Manage Academic Degrees19Manage Citation Style20User Management20Customer's Details22                                                     |
| Manage Paper Type18Manage Academic Degrees19Manage Citation Style20User Management20Customer's Details22Writer's Details24                                   |
| Manage Paper Type.18Manage Academic Degrees.19Manage Citation Style.20User Management.20Customer's Details.22Writer's Details.24Content Management System.25 |

Copyright ©2004 – 2015 FATbit Technologies. All Rights Reserved.

2

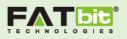

| Grammar Test Management      | 30 |
|------------------------------|----|
| Money Management             | 31 |
| Fund Withdrawal Request      | 33 |
| Blog Management              | 35 |
| Blog Contribution            | 35 |
| Blog Post                    | 36 |
| Blog Categories              | 36 |
| Blog Comments                | 37 |
| Order Management             | 37 |
| Manage Orders                | 38 |
| Ratings & Reviews Management | 38 |

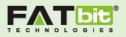

## Features

- Marketplace for customers, where they can compare writers on the basis of experience, skills & ratings before hiring
- Free registration/membership for both Customers and Writer
- Customer's Signup with placing first order from homepage
- Writer's Sign-up, Login & Forgot Password
- Payment Gateway Integration PayPal
- Post Reviews & Ratings after order completion
- Internal Chat System for Users
- Notifications for logged in writers/customers
- Social Media Sharing via Facebook, Twitter and Email to Friend
- Email Notification & Alert Mandrill and Mail Chimp Integration for sending out emails.
- Spam mail filter/Captcha in the Contact Form
- FAQs listing & Website Testimonials
- Responsive Design for PCs, Tablets and Smart Phones
- SEO Friendly URLs

## Order Module

- Following are the order status: Bidding, In Progress, Pending, Pending Approval, Cancelled and Finished
- Status (Pending Approval): When admin's approval is pending on the place order
- Status (Bidding): After approval from Admin, Order's status changes to Bidding. Customers can view total bids on the order and also will be able to view bid details. Writers can Place bid on the order as per order's budget
- Status (In-Progress): When customer assign the order to a writer, the status changes from Bidding to In-Progress

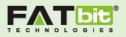

- Status (Cancelled): If customer cancel the order in any situation, Status changes to Cancelled
- Status (Finished): Writer can mark the order as Finished, after uploading the file of work done. Status changes to Finished, when customer also mark it finish from his/her end
- Status (Pending): When a customer invites a writer for a private task, the status will be pending.
- Customers have the option to upload additional material
- Customers have ability to extend deadline of the order
- Customer can preview the content of the order shared by writer

## Search Features

- Keyword Search with Auto-suggest system
- Search for Writer/Filtering by Completed Order, Paper Type and Ratings
- Search for Orders/Filtering by Pages, Deadline and Type of Papers

## **Customer Module**

- Customers can do Private Messaging with writers through Inbox system
- Option to write reviews and give Star ratings for writers
- Ability to invite specific writer for the order
- Update Profile & Account Settings
- Ability to view Latest activity, Pending Payments and Orders (In Progress and Completed) from the Dashboard of the account
- Load funds via PayPal and Able to view the transaction history
- Can send fund withdrawal request to admin from the account
- Filter the messages of writers by Read, Unread and Starred
- Ability to give Star rating and Review to the writer once order gets finished

Copyright ©2004 – 2015 FATbit Technologies. All Rights Reserved.

5

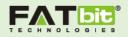

# Writer Module

- Browse the recent orders placed by customer
- Can view the statistics of the orders such as: Orders in Progress, Orders in Bidding and Completed Orders
- Ability to view total earnings from the dashboard of the account
- Update Profile & Account Settings
- Filter the messages of customers by Read, Unread and Starred
- Can send fund withdrawal request to admin from the account
- Ability to give Star rating and Reviews to the customer once order gets finished
- Ability to view Pending approval from customers, Pending Payments and Orders (In Progress and Completed) from the Dashboard of the account

## Payment Module

- Customers can load funds via PayPal
- Both customers and writers can request for fund withdrawal request to admin
- Both can view the transaction history in the account
- Both customer and writer can check the status of the fund withdrawal request

## **Reviews & Ratings and Comments Features**

- Both customer and writer can post review and star rating to each other once order gets completed
- Reviews & Ratings for completed orders

## Backend/Admin Key Features

- Admin user has full control over all modules
- Manage Users (Customers & Writers) and their Profile & Account activities
- Can mark the reviews as Featured and also able to decline the inappropriate reviews

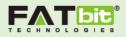

- Manage Orders awaiting approval
- Ability to verify the grammar test given by writers
- Manage Pending cancellation requests
- Manage Blog Categories, Blog posts, Blog Comments and Blog Contributions
- Money Management (Total Credits, Total Money paid, Total Earnings and Reserved Amount)
- Manage Funds withdrawal Requests
- Ability to change currency in the website
- Ability to customize Homepage blocks or modules
- Ability to customize the e-mail templates
- Can set the date format and time zone
- Can set the wallet limit
- Can set the percentage of service
- Manage Languages, Countries, Service fields, Discipline, Paper Type, Academic degrees and Citation Style
- Manage questions and answers for grammar test

## Content Management System

- Ability to manage(add/edit/delete) Content on the site pages
- Ability to manage Menus and Links of the pages
- Ability to manage Images on the pages
- Ability to manage FAQs Categories & FAQs Listing
- Testimonials Management

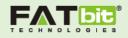

# Admin Screen

To have access to backend features user need to visit admin panel.

URL: <a href="http://paperweight.4demo.biz/manager/">http://paperweight.4demo.biz/manager/</a>

| Paper <b>Weight</b>              |
|----------------------------------|
| admin                            |
| LOGIN                            |
| FORGOT YOUR PASSWORD? CLICK HERE |
|                                  |
|                                  |

Following are login details:

Username: admin

Password: admin

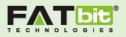

After login, Admin will be able to view the Dashboard area of the backend. Please see the screenshot given below:

| ape                                                                                        | Weight                                                                                   |                                                                        |                                              |                               | WELC                        | COME ADMIN - 2015-07-<br>12:28:0               |
|--------------------------------------------------------------------------------------------|------------------------------------------------------------------------------------------|------------------------------------------------------------------------|----------------------------------------------|-------------------------------|-----------------------------|------------------------------------------------|
| D                                                                                          | ASHBOARD ORD                                                                             |                                                                        | MONEY MANAGEMENT                             | USERS CMS SETTING             | GRAMMAR TEST MANAGEMEN      | T CHANGE PASSWORD                              |
| / Das                                                                                      | hboard                                                                                   |                                                                        |                                              |                               |                             |                                                |
| Das                                                                                        | hboard                                                                                   |                                                                        |                                              |                               |                             |                                                |
|                                                                                            | ORDERS                                                                                   | 9<br>COMPLETED                                                         | 20<br>WRITERS ACT                            | VE                            | 0<br>WRITERS ONLINE<br>NOW  | 3 59<br>REGISTERED USERS                       |
| RDE                                                                                        | RS AWAITING A                                                                            | PPROVAL                                                                |                                              |                               |                             | View                                           |
| S.No.                                                                                      | Order ID                                                                                 | Orders Topic                                                           | Deadline Da                                  | te Approved By                | Admin Status                | Action                                         |
| 1                                                                                          | #4129126012                                                                              | test                                                                   | 2015-08-06 1                                 | 15:24                         | Pending approval            | Preview Bids                                   |
| 2                                                                                          | #3086721831                                                                              | topiv                                                                  | 2015-08-05 1                                 | 14:16                         | Pending approval            | Preview Bids                                   |
|                                                                                            |                                                                                          |                                                                        |                                              |                               |                             |                                                |
| 3                                                                                          | #2933271502                                                                              | Documentary of filr                                                    | n artist 2015-08-05 1                        | 13:55                         | Pending approval            | Preview Bids                                   |
|                                                                                            | #2933271502<br>NG WITHDRAW                                                               |                                                                        | n artist 2015-08-05 1                        | 13:55                         | Pending approval            | Preview Bids                                   |
|                                                                                            | NG WITHDRAW                                                                              |                                                                        | m artist 2015-08-05 1                        | Date                          | Pending approval Status     |                                                |
| ENDI<br>s.no.                                                                              | NG WITHDRAW                                                                              | /L REQUEST                                                             |                                              |                               |                             | View /                                         |
| ENDI<br>s.No.<br>No Penc                                                                   | NG WITHDRAW                                                                              | /L REQUEST                                                             | Amount                                       |                               |                             | View /                                         |
| ENDI<br>s.No.<br>No Penc                                                                   | NG WITHDRAW                                                                              | /L REQUEST                                                             | Amount                                       | Date                          |                             | View.                                          |
| ENDI<br>s.No.<br>No Penc<br>JSERS<br>s.No.                                                 | NG WITHDRAW                                                                              | /L REQUEST<br><sup>User</sup><br>AMMER TEST AP                         | Amount                                       | Date                          | Status                      | View /<br>Action<br>View /                     |
| ENDI<br>s.No.<br>No Penc<br>JSERS<br>s.No.<br>No reco                                      | NG WITHDRAW<br>ling Request Found<br>AWAITING GR/<br>Email<br>rds found                  | /L REQUEST<br><sup>User</sup><br>AMMER TEST AP                         | Amount                                       | Date                          | Status                      | View /<br>Action<br>View /                     |
| ENDI<br>s.No.<br>No Penc<br>JSERS<br>s.No.<br>No reco                                      | NG WITHDRAW<br>ding Request Found<br>AWAITING GR/<br>Email<br>rds found                  | /L REQUEST<br>User<br>AMMER TEST AP<br>User Status                     | Amount                                       | Date                          | Status<br>Verified by Admin | View /<br>Action<br>View /<br>Action           |
| ENDI<br>s.No.<br>No Penc<br>JSERS<br>s.No.<br>No reco<br>CCOU<br>s.No.                     | NG WITHDRAW<br>ding Request Found<br>AWAITING GR/<br>Email<br>rds found                  | AMMER TEST AP<br>User Status                                           | Amount<br>PROVAL<br>Is Email Ve              | Date                          | Status<br>Verified by Admin | View<br>Action<br>View<br>Action<br>View       |
| ENDI<br>S.No.<br>No Penc<br>S.No.<br>No reco<br>CCOU                                       | NG WITHDRAW<br>ling Request Found<br>AWAITING GR/<br>Email<br>rds found<br>JNTS DEACTIV/ | AMMER TEST AP<br>User Status                                           | Amount<br>PROVAL<br>Is Email Ve              | Date                          | Status<br>Verified by Admin | View<br>Action<br>View<br>Action<br>View       |
| ENDI<br>S.No.<br>No Penc<br>S.No.<br>No reco<br>CCOU                                       | NG WITHDRAW<br>ling Request Found<br>AWAITING GR/<br>Email<br>rds found<br>JNTS DEACTIV/ | AMMER TEST AP<br>User TEST AP<br>User Status<br>ATED BY USERS<br>Email | Amount<br>PROVAL<br>Is Email Ve              | Date                          | Status<br>Verified by Admin | View<br>Action<br>View<br>Action<br>View       |
| ENDI<br>S.No.<br>No Penco<br>S.No.<br>No reco<br>CCOU<br>S.No.<br>No reco<br>ENDI<br>S.No. | NG WITHDRAW                                                                              | AMMER TEST AP<br>User TEST AP<br>User Status<br>ATED BY USERS<br>Email | Amount<br>PROVAL<br>Is Email Ve<br>User Type | Date<br>erified<br>User State | Status<br>Verified by Admin | View /<br>Action<br>Action<br>View /<br>Action |

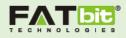

On Dashboard Screen: Admin can view statistics for the following:

- 1. Total Completed Orders
- 2. Total Active Writers
- 3. Total Writers Online Now
- 4. Total Registered Users

Dashboard is for having quick access of the main sections of the admin area which are mentioned below:

**Orders Awaiting Approval:** Admin can view the list of recent orders created by customers. Admin can approve the order from this section and also able to view the order details and total bids on the order.

Accounts Deactivated by Users: Admin can view the list of users who deactivated the account by themselves. Admin can also view the details of the users from this section.

**Pending Withdrawal Request:** Admin can view the withdrawal request sent by both customers and writers. Admin can either approve or reject the request from the dashboard.

**Pending Cancellation Requests:** When a customer or writer requests for cancelling the order, the list of request will be shown here. Admin will manually resolve the dispute.

# System Settings

Admin's first step is to setup system settings. See given below screenshot:

| â                                                             | ~     |           |              | aper Weight |     |               |                     |      |               |     |  |
|---------------------------------------------------------------|-------|-----------|--------------|-------------|-----|---------------|---------------------|------|---------------|-----|--|
| DASHBOARD OF                                                  | RDERS | BLOG MGNT |              | USERS       | CMS | SETTINGS      | GRAMMAR TEST MANAGE | MENT | CHANGE PASSWO | ORD |  |
| GENERAL SETTINGS     LANGUAGE MANAGEMENT     MANAGE COUNTRIES |       |           |              |             |     |               |                     |      |               |     |  |
| MANAGE DISCIPLINES     MANAGE CITATION STYLE                  |       |           | SE PAPER TYP | -           |     | DEMIC DEGREES |                     |      |               |     |  |

Click on Settings tab will open a dropdown menu having following links:

- General Settings
- Language Management
- Manage Countries
- Manage Disciplines
- Manage Paper Type

10

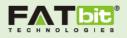

- Manage Academic Degrees
- Manage Citation Style
- Manage Service Type
- Manage Custom HTML

#### Manage General Settings

This includes management of following sections:

 General Settings: Admin can manage basic settings of the website from this section such as Website's Name and URL, Contact Address for Contact us form, Currency, Video's URL for the Home page and Sample essay topic.

| General Settings                                                    |        |                                                                                                    |
|---------------------------------------------------------------------|--------|----------------------------------------------------------------------------------------------------|
| GENERAL SETTINGS Website N                                          | Name*  | PaperWeight                                                                                                    |
| LANGUAGE MANAGEMENT Website                                         | e URL* | http://paperweight-demo.4demo.biz                                                                                |
| MANAGE COUNTRIES MANAGE SERVICES FIELD Send Emails From             | n Name | PaperWeight                                                                                                    |
| MANAGE DISCIPLINES Contact N                                        | lumber | +91-01237-45609                                                                                                  |
| MANAGE PAPER TYPE ACADEMIC DEGREES Contact AG MANAGE CITATION STYLE | ddress | FATbit Technologies<br>F-8, 2nd Floor,<br>Phase-8<br>Industrial Area, Near Ivy Hospital<br>Mohali, Punjab, India |
| MANAGE CUSTOM HTML Contact Location i                               | iFrame |                                                                                                    |

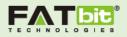

- 2. Email Settings: Admin can manage email settings from this section:
  - Administrator Email ID: It will the Admin's Personal ID for getting notification on new order, registration of customer or writer and for various other purposes.

| Email Settings          |                              |  |
|-------------------------|------------------------------|--|
| Administrator Email ID* | adminpaperweight@dummyid.com |  |
| Send Emails From*       | paperweight@dummyid.com      |  |
| Contact Email Address*  | contactpaper@dummyid.com     |  |
|                         |                              |  |

3. PayPal Settings: Admin can add/edit Merchant ID and Currency of PayPal in this section.

| Paypal Settings     |                                                   |  |
|---------------------|---------------------------------------------------|--|
| Paypal Merchant Id* | gurnam_merchant@dummyid.com<br>Paypal Merchant Id |  |
| Paypal Currency*    | USD                                               |  |

#### 4. Date Format Settings

| Date Formats Settings |                                                                         |   |
|-----------------------|-------------------------------------------------------------------------|---|
| Date Format           | Y-m-d                                                                   | · |
| Timezone              | Africa/Blantyre<br>Time According To Africa/Blantyre = 2015-08-02 07:10 | T |

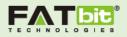

5. Social links Settings: Admin can add links of the social media pages in this section.

| Social Links Settings |                                       |  |
|-----------------------|---------------------------------------|--|
| Facebook URL*         | http://www.facebook.com/cxgf          |  |
| Twitter URL*          | https://twitter.com/                  |  |
| Google+ URL*          | https://plus.google.com/+Fatbit/posts |  |
| Linked In URL*        | https://www.linkedin.com              |  |
|                       |                                       |  |

6. Grammar Test Settings: Admin can manage the grammar test which is the third step of Writer's signup process. Admin can set the Quiz time, No. of Questions and No. of correct answer require. Admin can manage the questions and answers in Grammar test management tab of navigation bar.

| Grammar Test Settings              |    |  |
|------------------------------------|----|--|
| Quiz Time (in Minutes):*           | 1  |  |
| Number of question to be display:* | 10 |  |
| Number of Correct Answer Require:* | 1  |  |

7. Wallet Settings: Admin can set the limit on Customer's wallet in this section.

| Wallet Settings |                 |  |
|-----------------|-----------------|--|
| Wal             | let Limit* 5000 |  |
|                 |                 |  |

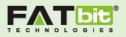

 Commission Settings: Admin can set the commission on each order which a customer will place on the website. In the screenshot, 20% is admin's commission on each order and \$5 is service charge.

| Commision Settings            |    |  |
|-------------------------------|----|--|
| Service Charge Percentage:*   | 20 |  |
| Service Charge for Customer:* | 5  |  |

#### Language Management

Admin can manage the languages from this section. Admin can add new languages or Edit the existing languages. Admin can also search for any language using filters such as Keyword and Status of the language (Active or Inactive).

The active languages will be shown in the "Languages Known" section of writer's signup process. Writer needs to select multiple languages known to him/her while filling personal details on the frontend of website.

| aper <b>Weigh</b>     | t      |                 |                  |       |             |        | WELCO                   | DME ADMIN 🔻 | <b>2015-08-0</b><br>07:27:0 |
|-----------------------|--------|-----------------|------------------|-------|-------------|--------|-------------------------|-------------|-----------------------------|
| DASHBOARD             | ORDERS | BLOG MGNT       | KONEY MANAGEMENT | USERS | CMS         |        | GRAMMAR TEST MANAGEMENT | CHANGE PAS  | SSWORD                      |
| SENERAL SETTINGS      |        | 🕈 / Language Ma | nagement         |       |             |        |                         |             |                             |
| ANGUAGE MANAGEMEI     | NT     | langua          | age Manag        | eme   | nt          |        |                         | AD          | D LANGUAGE                  |
| IANAGE COUNTRIES      |        |                 | age manag        | CIIIC | i i c       |        |                         |             |                             |
| /ANAGE SERVICES FIELD |        | Keyword (in na  | me)              | Doe   | s not matte | er     | ▼ Search                | Reset       |                             |
| IANAGE DISCIPLINES    |        |                 |                  |       |             |        |                         |             |                             |
| /ANAGE PAPER TYPE     |        | Language Lis    | sting            |       |             |        |                         |             |                             |
| CADEMIC DEGREES       |        | S.No.           | Language         |       |             | Action | 1                       |             |                             |
| ANAGE CITATION STYL   | F      | 1               | Arabian          |       |             | Edit   | Active                  |             |                             |
|                       |        | 2               | Chinese          |       |             | Edit   | Active                  |             |                             |
| IANAGE CUSTOM HTML    |        | 3               | English          |       |             | Edit   | Active                  |             |                             |
|                       |        | 4               | French           |       |             | Edit   | Active                  |             |                             |

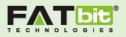

#### Manage Countries

Admin can manage countries from this section. Admin can add new country or Edit the existing country. Admin can also search for any country using filters such as Keyword and Status of the Country (Active or Inactive).

Customer needs to select country from the dropdown while placing first order on the frontend of website.

| Paper <b>Weight</b>   |                 |              |       |             |          | WELCOM                  | E ADMIN ▼ 2015-07-31<br>12:13:00 |
|-----------------------|-----------------|--------------|-------|-------------|----------|-------------------------|----------------------------------|
| DASHBOARD ORDERS      | BLOG MGNT       |              | USERS | CMS         | SETTINGS | GRAMMAR TEST MANAGEMENT | CHANGE PASSWORD                  |
| GENERAL SETTINGS      | 🔒 / Manage Cour | itries       |       |             |          |                         |                                  |
| LANGUAGE MANAGEMENT   | Manag           | e Countrie   | S     |             |          |                         | Add Country                      |
| MANAGE COUNTRIES      | 0               | e countre    | 0     |             |          |                         |                                  |
| MANAGE SERVICES FIELD | Keyword (in na  | me)          | Does  | s not matte | r        | • Search                | Reset                            |
| MANAGE DISCIPLINES    |                 |              |       |             |          |                         |                                  |
| MANAGE PAPER TYPE     | Countries Lis   | sting        |       |             |          |                         |                                  |
| ACADEMIC DEGREES      | S.No.           | Country Name |       |             |          | Action                  |                                  |
| MANAGE CITATION STYLE | 1               | America      |       |             |          | Edit Active             |                                  |
| MANAGE CUSTOM HTML    | 2               | Australia    |       |             |          | Edit Active             |                                  |
|                       | З               | Canada       |       |             |          | Edit Active             |                                  |
|                       | 4               | China        |       |             |          | Edit Active             |                                  |
|                       | 5               | India        |       |             |          | Edit Active             |                                  |
|                       | б               | Japan        |       |             |          | Edit Active             |                                  |
|                       | 7               | London       |       |             |          | Edit Active             |                                  |
|                       | 8               | Nagaland     |       |             |          | Edit Active             |                                  |

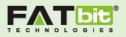

## Manage Service Field

Admin can manage work fields from this section. Admin can add new work field or Edit the existing work field. Admin can also search for any work field using filters such as Keyword and Status of the work field (Active or Inactive).

Customer needs to select work fields from the dropdown while placing first order on the frontend of the website.

| Paper <b>Weight</b>                  |                      |                              |            |             |          |                  | WELCOM   | IE ADMIN 👻       | <b>2015-08-02</b><br>07:30:00 |
|--------------------------------------|----------------------|------------------------------|------------|-------------|----------|------------------|----------|------------------|-------------------------------|
| DASHBOARD ORDERS                     | BLOG MGNT            | KONEY MANAGEMENT             | USERS      | CMS         | SETTINGS | GRAMMAR TEST MAI | NAGEMENT | CHANGE PAS       | SWORD                         |
| GENERAL SETTINGS                     | ♠ / Service Field I  | Management                   |            |             |          |                  |          |                  |                               |
| LANGUAGE MANAGEMENT                  | Service              | Field Man                    | ager       | nen         | t        |                  |          | ADD              | WORK FIELD                    |
| MANAGE COUNTRIES                     |                      |                              | 0001       |             | C        |                  |          |                  |                               |
| MANAGE SERVICES FIELD                | Keyword (in na       | me)                          | Serv       | ice Field S | tatus    | • Se             | earch    | Reset            |                               |
| MANAGE DISCIPLINES                   | Service Field        | Listing                      |            |             |          |                  |          |                  |                               |
| MANAGE PAPER TYPE                    | S.No.                | Service Field                |            |             |          | Action           |          |                  |                               |
| ACADEMIC DEGREES                     | 1                    | Editing                      |            |             |          | Edit Active      |          |                  |                               |
| MANAGE CITATION STYLE                | 2                    | Goldburg                     |            |             |          | Edit             | 2        |                  |                               |
| MANAGE CUSTOM HTML                   | 3                    | New add                      |            |             |          | Edit Active      |          |                  |                               |
|                                      | 4                    | ReWRITE                      |            |             |          | Edit Active      |          |                  |                               |
|                                      | 5                    | Rewriting                    |            |             |          | Edit Active      |          |                  |                               |
|                                      | 6                    | Royal                        |            |             |          | Edit Active      |          |                  |                               |
|                                      | 7                    | Royality                     |            |             |          | Edit Active      | I        |                  |                               |
|                                      | 8                    | Second New Add               |            |             |          | Edit Active      |          |                  |                               |
|                                      | 9                    | Writing from scratch         |            |             |          | Edit Active      |          |                  |                               |
|                                      |                      |                              |            |             |          |                  | DISPLA   | YING RECORD 1 TO | 09 OF 9 1                     |
|                                      |                      |                              |            |             |          |                  |          |                  |                               |
|                                      |                      |                              |            |             |          |                  |          |                  |                               |
|                                      |                      |                              |            |             |          |                  |          |                  |                               |
|                                      |                      |                              |            |             |          |                  |          |                  |                               |
| Note: All the times are according to | o server time. Curre | nt server time is 2015-08-0: | 2 07:30:00 |             |          |                  |          |                  | PaperWeigh                    |
|                                      |                      |                              |            |             |          |                  |          |                  |                               |
|                                      |                      |                              |            |             |          |                  |          |                  |                               |

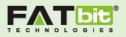

#### Manage Disciplines

Admin can manage disciplines from this section. Admin can add disciplines or Edit the existing disciplines. Admin can also search for any disciplines using filters such as Keyword and Status of the disciplines (Active or Inactive).

Customer needs to select discipline in the additional information section while placing order from the frontend.

| Paper <b>Weight</b>   |                  |                         |       |             |          | WELC                  | COME ADMIN 👻       | <b>2015-0</b><br>07:47 | <b>8-02</b><br>:00 |
|-----------------------|------------------|-------------------------|-------|-------------|----------|-----------------------|--------------------|------------------------|--------------------|
| DASHBOARD ORDERS      | BLOG MGNT        |                         | USERS | CMS         | SETTINGS | GRAMMAR TEST MANAGEME | CHANGE PA          | SSWORD                 |                    |
| GENERAL SETTINGS      | 🔒 / Manage Disci | plines                  |       |             |          |                       |                    |                        |                    |
| LANGUAGE MANAGEMENT   | Manag            | e Disciplin             | es    |             |          |                       | A                  | D Discipline           | es                 |
| MANAGE COUNTRIES      |                  |                         |       |             |          |                       |                    |                        |                    |
| MANAGE SERVICES FIELD | Keyword (in na   | me)                     | Doe   | s not matte | r        | • Search              | Reset              |                        |                    |
| MANAGE DISCIPLINES    | Disciplines L    | icting                  |       |             |          |                       |                    |                        |                    |
| MANAGE PAPER TYPE     | -                | -                       |       |             |          |                       |                    |                        |                    |
| ACADEMIC DEGREES      | S.No.            | DISCIPLINES             |       |             |          | Action                |                    |                        |                    |
| MANAGE CITATION STYLE | 1                | Art & History           |       |             |          | Edit Active           |                    |                        |                    |
| MANAGE CUSTOM HTML    | 2                | Education               |       |             |          | Edit Active           |                    |                        |                    |
|                       | 3                | Health & Social Science | 2     |             |          | Edit Active           |                    |                        |                    |
|                       | 4                | Law                     |       |             |          | Edit Active           |                    |                        |                    |
|                       | 5                | Qc/Qa                   |       |             |          | Edit Inactive         |                    |                        |                    |
|                       | 6                | Society & Culture       |       |             |          | Edit Active           |                    |                        |                    |
|                       |                  |                         |       |             |          | DIS                   | PLAYING RECORD 1 1 | O 6 OF 6               | 1                  |

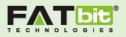

#### Manage Paper Type

Admin can manage Paper Type from this section. Admin can add Paper Type or Edit the existing Paper Type. Admin can also search for any Paper Type using filters such as Keyword and Status of the Paper Type (Active or Inactive).

Customer needs to select Type of paper in the basic information section while placing order from the frontend.

| Paper <b>Weight</b>   |        |                  |                                |             |            |          |                    | WELCOM  | E ADMIN 🔻       | <b>2015-0</b><br>07:53 | <b>8-02</b><br>:00 |
|-----------------------|--------|------------------|--------------------------------|-------------|------------|----------|--------------------|---------|-----------------|------------------------|--------------------|
| DASHBOARD C           | ORDERS | BLOG MGNT        |                                | USERS       | CMS        | SETTINGS | GRAMMAR TEST MANAG | EMENT   | CHANGE PAS      | SWORD                  |                    |
| GENERAL SETTINGS      |        | 🕈 / Manage Pape  | r Type                         |             |            |          |                    |         |                 |                        |                    |
| LANGUAGE MANAGEMENT   |        | Manag            | e Paper Ty                     | pe          |            |          |                    |         | ADD             | PAPER TYP              | E                  |
| MANAGE COUNTRIES      |        | 0                |                                |             |            |          |                    |         |                 |                        | -                  |
| MANAGE SERVICES FIELD |        | Keyword (in name | )                              | Pap         | per Type S | tatus    | • Search           | F       | Reset           |                        |                    |
| MANAGE DISCIPLINES    |        | Paper Type L     | isting                         |             |            |          |                    |         |                 |                        |                    |
| MANAGE PAPER TYPE     |        | S.N. Pa          | per Type                       |             |            |          | ,                  | Action  |                 |                        |                    |
| ACADEMIC DEGREES      |        | 1 Ac             | cumulative                     |             |            |          |                    | Edit A  | lctive          |                        |                    |
| MANAGE CITATION STYLE |        | 2 Ar             | gumentative & Persuasive       |             |            |          |                    | Edit A  | Active          |                        |                    |
|                       |        | 3 со             | mparison/contact               |             |            |          |                    | Edit    | nactive         |                        |                    |
|                       |        | 4 Cc             | mparison/Contrast              |             |            |          | I                  | Edit A  | Active          |                        |                    |
|                       |        | 5 Na             | rrative, Descriptive and React | ion/Respons | e          |          | I                  | Edit A  | Active          |                        |                    |
|                       |        | 6 Re             | search Papers                  |             |            |          | I                  | Edit    | Active          |                        |                    |
|                       |        | 7 W              | ld Card                        |             |            |          |                    | Edit    | ctive           |                        |                    |
|                       |        |                  |                                |             |            |          |                    | DISPLAY | ING RECORD 1 TO | D 7 OF 7               | 1                  |

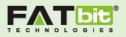

#### Manage Academic Degrees

Admin can manage academic degrees from this section. Admin can add academic degrees or Edit the existing academic degrees. Admin can also search for any academic degrees using filters such as Keyword and Status of the academic degrees (Active or Inactive).

Writer needs to select highest academic degrees in the personal information section of the Writer's Signup process.

| Paper <b>Weight</b>   |                 |                      |       |             |          | WELCOM                     | ie <b>admin → 2015-08</b><br>07:57: | - <b>02</b><br>00 |
|-----------------------|-----------------|----------------------|-------|-------------|----------|----------------------------|-------------------------------------|-------------------|
| DASHBOARD ORDERS      | BLOG MGNT       |                      | USERS | CMS         | SETTINGS | GRAMMAR TEST MANAGEMENT    | CHANGE PASSWORD                     |                   |
| GENERAL SETTINGS      | 🕈 / Manage Acad | emic Degrees         |       |             |          |                            |                                     |                   |
| LANGUAGE MANAGEMENT   | Manag           | e Academi            | c De  | gree        | 25       |                            | Add Degree                          | e                 |
| MANAGE COUNTRIES      |                 |                      |       | 0. 0.       |          |                            |                                     |                   |
| MANAGE SERVICES FIELD | Keyword (in na  | me)                  | Doe   | s not matte | r        | <ul> <li>Search</li> </ul> | Reset                               |                   |
| MANAGE DISCIPLINES    | Degrees List    | ing                  |       |             |          |                            |                                     |                   |
| MANAGE PAPER TYPE     | Degrees List    | ing                  |       |             |          |                            |                                     |                   |
| ACADEMIC DEGREES      | S.No.           | Academic Degree Nan  | ne    |             |          | Action                     |                                     |                   |
| MANAGE CITATION STYLE | 1               | Bachelor's Degree    |       |             |          | Edit Active                |                                     |                   |
| MANAGE CUSTOM HTML    | 2               | Doctoral Degree      |       |             |          | Edit Active                |                                     |                   |
|                       | 3               | Associate Degree     |       |             |          | Edit Active                |                                     |                   |
|                       | 4               | Experience-Based Deg | ree   |             |          | Edit Active                |                                     |                   |
|                       | 5               | Master's Degree      |       |             |          | Edit Active                |                                     |                   |
|                       | 6               | Diploma              |       |             |          | Edit Active                |                                     |                   |
|                       |                 |                      |       |             |          | DISPLA                     | /ING RECORD 1 TO 6 OF 6             | 1                 |

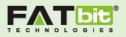

### Manage Citation Style

Admin can manage citation style from this section. Admin can add citation style or Edit the existing citation style. Admin can also search for any citation style using filters such as Keyword and Status of the citation style (Active or Inactive).

Customer needs to select citation style in the additional information section while placing new order for writers.

| Par  | per <b>Weigh</b>   | t      |                  |                  |       |             |          |                | WELCOM    | IE ADMIN 🔻     | <b>2015-08-02</b><br>07:58:00 |
|------|--------------------|--------|------------------|------------------|-------|-------------|----------|----------------|-----------|----------------|-------------------------------|
|      | DASHBOARD          | ORDERS | BLOG MGNT        | KONEY MANAGEMENT | USERS | CMS         | SETTINGS | GRAMMAR TEST M | ANAGEMENT | CHANGE PAS     | SWORD                         |
| GENE | RAL SETTINGS       |        | 🕈 / Manage Citat | ion Style        |       |             |          |                |           |                |                               |
| LANG | UAGE MANAGEMEN     | ١T     | Manag            | e Citation S     | Style |             |          |                |           | Add            | Citation Style                |
| MAN  | AGE COUNTRIES      |        | inter lag        |                  | Jeyre |             |          |                |           |                |                               |
| MAN  | AGE SERVICES FIELD |        | Keyword (in na   | me)              | Doe   | s not matte | r        | • 9            | Search    | Reset          |                               |
| MAN  | AGE DISCIPLINES    |        | Citation Style   | alisting         |       |             |          |                |           |                |                               |
| MANA | AGE PAPER TYPE     |        | -                |                  |       |             |          |                |           |                |                               |
| ACAD | EMIC DEGREES       |        | S.No.            | Citation Style   |       |             |          | Action         |           |                |                               |
| MANA | AGE CITATION STYL  | =      | 1                | APA              |       |             |          | Edit Active    |           |                |                               |
|      |                    | -      | 2                | MLA              |       |             |          | Edit Active    |           |                |                               |
|      |                    |        | 3                | VPN              |       |             |          | Edit Active    |           |                |                               |
|      |                    |        |                  |                  |       |             |          |                | DISPLAY   | ING RECORD 1 T | O 3 OF 3 1                    |

## User Management

Admin can manage all the users (Customers & Writers) under the tab named "Users". Admin can manage following sections under the User tab:

| Par | er <b>Weigh</b> | t      |           |       |     |          |                  | WELCOM  | E ADMIN 🔻  | <b>2015-08-02</b><br>10:07:00 |
|-----|-----------------|--------|-----------|-------|-----|----------|------------------|---------|------------|-------------------------------|
|     | DASHBOARD       | ORDERS | BLOG MGNT | USERS | CMS | SETTINGS | GRAMMAR TEST MAN | AGEMENT | CHANGE PAS | SWORD                         |

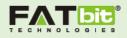

| S.No.       Name       Email       User<br>Type       Ratings       Fatured       User<br>Status       Is Email       Verified       Vadmin       Acting         1       mmm@dummyid.com       mmm@dummyid.com       customer       No Rating       Q        Q       Q       Q        Q       Q       Q        Q       Q <t< th=""><th>ape</th><th>er<b>Weight</b></th><th></th><th></th><th></th><th></th><th></th><th></th><th>WELCON</th><th>ME ADMIN 🔻</th><th><b>2015-08-02</b><br/>10:13:00</th></t<>                                                                                                    | ape    | er <b>Weight</b>         |          |                  |             |           |              |                  | WELCON    | ME ADMIN 🔻 | <b>2015-08-02</b><br>10:13:00 |
|----------------------------------------------------------------------------------------------------|--------|--------------------------|----------|------------------|-------------|-----------|--------------|------------------|-----------|------------|-------------------------------|
| Analysis       Select User Type       User Status       Is Email Verified       Search       Reset         Select User Type       User Status       Is Email Verified       Search       Reset         Select User Type       User Status       Is Email Verified       Search       Reset         Search       Search       Neather         Search       Search       Neather         Inm@dummyid.com       Customer       No Rating       Q       Q       Paritiel       Q       Q </th <th></th> <th></th> <th>-4-</th> <th>~</th> <th></th> <th></th> <th></th> <th></th> <th></th> <th></th> <th>SWORD</th>                                                                                                    |        |                          | -4-      | ~                |             |           |              |                  |           |            | SWORD                         |
| Keywerd (in email and name)       Select User Type       User Status       Is Email Verified       Search       Reset         JSer List         SNo.       Name       Email       User<br>Type       User<br>Type       Is User<br>Ratings       Is User<br>Featured       User<br>Status       Is Email       Verified       Adminion       Adminion <td>/ Us</td> <td>er Management</td> <td></td> <td></td> <td></td> <td></td> <td></td> <td></td> <td></td> <td></td> <td></td>                                                                                                    | / Us   | er Management            |          |                  |             |           |              |                  |           |            |                               |
| Keyword (in emill and name)       Select User Type       User Status       Is Email Verified       Search       Reset         JSer List         SNo       Name       Email       User<br>Type       User<br>Type       Is User<br>Ratings       Is User<br>Featured       User<br>Status       Is Email       Verified       Verified       Varified by<br>Verified       Acting         1       mmm@dummyid.com       mmm@dummyid.com       Customer       No Ratingt       Q       Q       -       Q       Q <td>Jse</td> <td>er Managem</td> <td>nent</td> <td></td> <td></td> <td></td> <td></td> <td></td> <td></td> <td></td> <td></td>                                                                                                    | Jse    | er Managem               | nent     |                  |             |           |              |                  |           |            |                               |
| JSer List       Is User Type       Is User Ratings       Is User Seatured       User Seatured       Is Email       Verified       Admin       Acting         1       mm@dummyid.com       mmm@dummyid.com       Customer       No Rating!       Q       -       -       Image: Customer       No Rating!       Q       -       Image: Customer       No Rating!       Q       -       Image: Customer       No Rating!       Q       -       Image: Customer       No Rating!       Q       -       Image: Customer       Image: Customer       No Rating!       Q       -       Image: Customer       Image: Customer       No Rating!       Q       -       Image: Customer       Image: Customer       No Rating!       Q       -       Image: Customer       Image: Customer       No Rating!       Q       -       Image: Customer       Image: Customer       No Rating!       Q       -       Image: Customer       Image: Customer       No Rating!       Q       Image: Customer       Image: Customer       No Rating!       Q       Image: Customer       Image: Customer       No Rating!       Q       Image: Customer       Image: Customer       No Rating!       Q       Image: Customer       Image: Customer       No Rating!       Q       Image: Customer       Image: Customer       Image: Customer                                                                                                    |        | C                        |          |                  |             |           |              |                  |           |            |                               |
| NAme       Email       Type       Ratings       Featured       Status       Verified       Admin       Admin                                                                                                    | Key    | word (in email and name) | Select   | User Type 🔹      | User Status | •         | Is Email Ver | rified •         | Search    | Reset      |                               |
| SNo.       Name       Email       User<br>Type       Ratings       is User<br>Ratings       is User<br>Featured       User<br>Status       is Email       Verified by<br>Mdmin       Acting         1       mm@dummyid.com       mum@dummyid.com       Customer       No Rating       ©       -             2       tmcook7025@gmail.com       tmcook7025@gmail.com       customer       No Rating       ©       •                                                                                                    |        |                          |          |                  |             |           |              |                  |           |            |                               |
| NAme       Email       Type       Ratings       Featured       Status       Verified       Admin       Admin                                                                                                    | Jser l | List                     |          |                  |             |           |              |                  |           |            |                               |
| 2       timcook7025@gmail.com       timcook7025@gmail.com       Customer       No Rating!       Image: Customer       No Rating!       Image: Customer       Image: Customer       No Rating!       Image: Customer       Image: Customer       No Rating!       Image: Customer       Image: Customer       No Rating!       Image: Customer       Image: Customer       Image: Customer       Image: Customer       Image: Customer       Image: Customer       Image: Customer       Image: Customer                                                                                                    | S.No.  | Name                     | Email    |                  |             |           |              |                  |           |            | Action                        |
| 3       vijay@dummyid.com       Customer       No Rating!       Q        Image: Comparison of the comparison of the c                           | 1      | mmm@dummyid.com          | mmm@     | dummyid.com      | Customer    | No Rating |              | ₹Ç₽              |           | <b>~</b>   | Details                       |
| 4       pop@dummyid.com       Customer       No Rating!       2       2        2       1         5       justinpervin@gmail.com       justinpervin@gmail.com       Customer       No Rating!       2       2        2       1       1         6       poojadummy@dummyid.com       poojadummy@dummyid.com       Customer       No Rating!       2       2        2       1       1         7       poojakat@dummyid.com       poojakat@dummyid.com       Customer       No Rating!       2       2        2       1       1         8       m@dummyid.com       poojak@dummyid.com       Customer       No Rating!       2       2        2       1       1       1         9       poojak@dummyid.com       poojak@dummyid.com       Customer       No Rating!       2       2        2       1       1         10       poojakathpal       pooja@dummyid.com       Customer       No Rating!       2       2        2       1       1                                                                                                    | 2      | timcook7025@gmail.com    | timcool  | 7025@gmail.com   | Customer    | No Rating |              | ÷Q÷              |           | <b>~</b>   | Details                       |
| 5       justinpervin@gmail.com       Customer       No Rating!       Image: Comparing the comparing the comparing the | 3      | vijay@dummyid.com        | vijay@c  | lummyid.com      | Customer    | No Rating | ! Ø          | * <b>Q</b> ?     | -         | <b>~</b>   | Details                       |
| 6       poojadummy@dummyid.com       poojakat@dummyid.com       Customer       No Rating!       Image: Compare the compare the compare          | 4      | pop@dummyid.com          | pop@d    | ummyid.com       | Customer    | No Rating | . 0          | ÷Q÷              |           | <b>~</b>   | Details                       |
| 7       poojakat@dummyid.com       Customer       No Rating!       Image: Customer       No Rating!       Image: Customer       No Rating!       Image: Customer       Image: Customer       No Rating!       Image: Customer       Image: Customer       No Rating!       Image: Customer       Image: Customer       No Rating!       Image: Customer       Image: Customer       No Rating!       Image: Customer       Image: Customer       No Rating!       Image: Customer       Image: Customer       No Rating!       Image: Customer       Image: Customer       No Rating!       Image: Customer       Image: Customer       No Rating!       Image: Customer       Image: Customer       Image: Cu                                                                                                    | 5      | justinpervin@gmail.com   | justinpe | ervin@gmail.com  | Customer    | No Rating | !            | ÷Q÷              | -         | <b>~</b>   | Details                       |
| 8       mi@dummyid.com       Customer       No Rating!       Image: Customer       No Rating!       Image: Customer       Image: Customer       No Rating!       Image: Customer       Image: Customer       Image:                                                                                                    | 6      | poojadummy@dummyid.com   | poojad   | ummy@dummyid.com | Customer    | No Rating | !            | ÷Q÷              |           | <b>~</b>   | Details                       |
| 9 poojak@dummyid.com Customer No Rating!                                                                                                    | 7      | poojakat@dummyid.com     | poojaka  | at@dummyid.com   | Customer    | No Rating | 0            | ÷Q÷              |           | <b>~</b>   | Details                       |
| 10 pooja kathpal pooja@dummyid.com Customer No Rating!                                                                                                    | 8      | mi@dummyid.com           | mi@du    | mmyid.com        | Customer    | No Rating |              | * <b>Q</b> *     |           | <b>Z</b>   | Details                       |
|                                                                                                    | 9      | poojak@dummyid.com       | poojak   | @dummyid.com     | Customer    | No Rating | !            | \$Q€             |           | <b>V</b>   | Details                       |
| DISPLAYING RECORD 1 TO 10 OF 65 1 2 3 4 5                                                                                                    | 10     | pooja kathpal            | pooja@   | dummyid.com      | Customer    | No Rating | ! Ø          | °Q€              |           |            | Details                       |
|                                                                                                    |        |                          |          |                  |             |           | DISPLAYING   | 5 RECORD 1 TO 10 | OF 65 1 2 | 2 3 4      | 5 6 7                         |
|                                                                                                    |        |                          |          |                  |             |           |              |                  |           |            |                               |

On Click tab "USERS" will open the above page where admin can view the list of users (Customers & Writers).

Admin can manage following sections of the user:

- 1. Search: Admin can search for any user using filters:
  - Keyword (Email id or Name)
  - User Type (Customer or Writer)
  - User's Status (Active or Inactive)

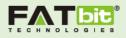

- Email verified (Yes or No)
- 2. List of Users: Elements of a user in the list are explained below:
  - Name
  - Email ID
  - User Type (Customer or Writer)
  - User Rating: The rating will be given by both customer and writer to each other after the completion of order.
  - Is User Featured: Admin can mark any user as featured. If admin mark any writer as featured, the writer's profile will be shown in the list of "Top Writers" on the Frontend for public view.
  - User Status: Admin can set the status as active or inactive
  - Is Email Verified: This section is only for writers as they need to verify their account. If email is verified, it will show a green tick.
  - Verified By Admin: User will not be able to access his/her account until admin verify the user. On click red button will verify the user. System will automatically sent notification to user once verification approved by admin.
  - Action: Details
- 3. View Details: Admin can view following details of any user.

### Customer's Details

Admin can view personal details of a customer.

- Impersonate Link: This link will redirect the admin to customer's account on frontend.
- List of Orders: It will show the list of orders placed by customer
- Change Password: Admin can change password of a user
- Link of Wallet Transactions: It will show the list of transactions done by customer either via PayPal or Wallet. Admin can add wallet transaction to the customer's account. Admin can either debit or credit money from user's account.

Please view the screenshot of Customer's details given below:

Copyright ©2004 – 2015 FATbit Technologies. All Rights Reserved.

22

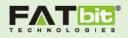

| Paper Weight                                                               |                 |                      |                        |                           | WELCOME AD | omin 👻         | <b>2015-08-02</b><br>10:41:00 |
|----------------------------------------------------------------------------|-----------------|----------------------|------------------------|---------------------------|------------|----------------|-------------------------------|
| DASHBOARD ORDERS BLOG MGNT MONEY MANAG                                     | -               | SERS CMS             | SETTINGS               | GRAMMAR TEST MANA         | AGEMENT C  | HANGE PASS     | WORD                          |
| A / User Management System / Customer Details                              |                 |                      |                        |                           |            |                |                               |
| dewei@dummyid.com                                                          |                 |                      |                        |                           |            | View Wallet Tr | ansactions                    |
| Customer Details                                                           |                 |                      |                        |                           |            |                |                               |
| Customer Email                                                             | dewei@dun       | nmyid.com            |                        |                           |            |                |                               |
| Customer Name                                                              | dewei cong      |                      |                        |                           |            |                |                               |
| Profile Photo                                                              | Completed       |                      |                        |                           |            |                |                               |
| Is Featured                                                                | 0               |                      |                        |                           |            |                |                               |
| Customer Status                                                            | °Q€             |                      |                        |                           |            |                |                               |
| Impersonate Link                                                           | Login As U      | ser Impersonation    |                        |                           |            |                |                               |
| Registration Date                                                          | 2015-07-14      | 18:32:26             |                        |                           |            |                |                               |
| Subscription                                                               | No Subscrip     | otion!               |                        |                           |            |                |                               |
| S.No. Order ID Orders Topic Custome                                        | er Username     | Order Posted<br>Date | Deadline               | Date Approved By<br>Admin | Status     | Action         |                               |
| 1 #1575926332 Data Structure dewei@o                                       | dummyid.com     | 2015-07-29 1         | 1:46 2015-08-<br>11:46 | 05 🗸                      | Active     | Edit           | view Bids                     |
| 2 #2234913079 Your secret talent dewei@o                                   | dummyid.com     | 2015-07-14 1         | 5:04 2015-07-<br>15:02 | 28 🗸                      | Finished   | Edit           | view Bids                     |
|                                                                            |                 |                      |                        |                           | DISPLAYING | RECORD 1 TO :  | 2 OF 2 1                      |
| Change Password for this Customer                                          |                 |                      |                        |                           |            |                |                               |
| New Password*                                                              |                 |                      |                        |                           |            |                |                               |
| Confirm New Password*                                                      |                 |                      |                        |                           |            |                |                               |
| Submit                                                                     |                 |                      |                        |                           |            |                |                               |
| Note: All the times are according to server time. Current server time is a | 2015-08-02 10:4 | 41:00                |                        |                           |            |                | PaperWeight                   |

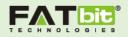

#### Writer's Details

Admin can view personal details of a writer.

- Impersonate Link: This link will redirect the admin to writer's account on frontend.
- List of Orders: It will show the list of orders placed by customer
- Change Password: Admin can change password of a user
- Link of Wallet Transactions: It will show the list of transactions done by customer either via PayPal or Wallet. Admin can add wallet transaction to the customer's account. Admin can either debit or credit money from user's account.
- View professional details such as Academic Degree, Name of the University, Degree, Graduation year and Writer's CV

Please view the screenshot of Writer's details given below:

| Pap        | per <b>Weigh</b> | t           |              |                     |       |     |          |                   | WELCOM                                  | E ADMIN 🔻      | <b>2015-08-02</b><br>10:51:00 |
|------------|------------------|-------------|--------------|---------------------|-------|-----|----------|-------------------|-----------------------------------------|----------------|-------------------------------|
|            | ASHBOARD         | ORDERS      | BLOG MGNT    |                     | USERS | CMS | SETTINGS | GRAMMAR TEST MANA | GEMENT                                  | CHANGE PA      |                               |
| <b>↑</b> / | User Management  | System / Wr | iter Details |                     |       |     |          |                   |                                         |                |                               |
| Ca         | ameror           | ו           |              |                     |       |     |          |                   |                                         | View Walle     | t Transactions                |
| Wri        | ter Details      |             |              |                     |       |     |          |                   |                                         |                |                               |
| Wri        | ter Name         |             |              | Cameron Jobs        |       |     |          |                   |                                         |                |                               |
| Ger        | nder             |             |              | Male                |       |     |          |                   |                                         | ***            | Dork 6                        |
| Wri        | ter Reference Id |             |              | #269772             |       |     |          |                   | and and and and and and and and and and |                | Sour                          |
| Wri        | ter Email        |             |              | cameron@dummyid.com |       |     |          | The               | Chancella                               | or and Senat   | e of York Univ                |
| Cou        | intry            |             |              | Australia           |       |     |          |                   |                                         |                | Peter Ale                     |
| City       | /                |             |              | Perth               |       |     |          |                   |                                         |                | sfaction of the               |
| Zip        | Code             |             |              |                     |       |     |          | the cours         | se of stud                              | 28 2.000       | by the statutes               |
| Pho        | one              |             |              | 0061857854785       |       |     |          |                   |                                         |                | Bachelor                      |
| Pro        | file Photo       |             |              |                     |       |     |          | and ç             | C                                       | ine honours, r | ights and priv                |

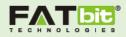

| Citatio | on Styles        | APA,MLA                     |     |                     |                                                                                                    |
|---------|------------------|-----------------------------|-----|---------------------|----------------------------------------------------------------------------------------------------|
| Native  | 2 Language       | English,French,             |     | cademic<br>egree    | Associate Degree                                                                                                    |
| Email   | Verified         |                             |     | ame of<br>niversity | Perth University                                                                                                    |
| User V  | reified by Admin |                             |     | egree               | Degree in writing skills                                                                                                    |
| Writer  | Status           | °Q€                         |     | raduation           | 2008                                                                                                    |
| Imper   | sonate Link      | Login As User Impersonation | ye  | riter CV            | Cameron Jobs' drive, passion, and                                                                                                    |
| Is Feat | tured            | <ul> <li>✓</li> </ul>       | VVI | nter CV             | analytical mind make him ideally suited for the<br>Information. Technology profession. His                                                  |
| ls Exe  | prienced         | 0                           |     |                     | distinguished career includes Blogger, Writer.<br>Leading roles in Perth Technology Center as a<br>senior technology Writer and consulting. |
| Test Pa | assed            |                             |     |                     |                                                                                                    |
| Regist  | ration Date      | 2015-07-18 18:30:37         |     |                     |                                                                                                    |

# Content Management System

Content on the website can be easily manageable by using CMS tab provided in the backend area. Admin can manage the Content pages, Email templates, Home Page and Infotips from the CMS tab.

See screenshot given below:

| Par | per <b>Weigh</b>                               | t      |           |             |       |     |          |                  | WELCOM  | e admin 👻  | <b>2015-08-02</b><br>10:56:00 |
|-----|------------------------------------------------|--------|-----------|-------------|-------|-----|----------|------------------|---------|------------|-------------------------------|
|     | A DASHBOARD                                    | ORDERS | BLOG MGNT |             | USERS | CMS | SETTINGS | GRAMMAR TEST MAN | AGEMENT | CHANGE PAS | SSWORD                        |
|     | <ul><li>MANAGE CO</li><li>MANAGE INF</li></ul> |        |           | MANAGE HOME | PAGE  |     |          | EMAIL TEMPLATE   |         |            |                               |

### Manage Content Pages

Here various Webpages are listed with action like edit, delete and add new CMS webpage. Admin can search for pages using filters such as Search by Page Title, Page Content and Page Status. Keyword based search option is also listed.

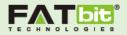

## See screenshot given below:

| Paper <b>Weight</b>                  |                      |                              |            |             |      | WELC                   | OME ADMIN 👻       | <b>2015-08-02</b><br>11:00:00 |
|--------------------------------------|----------------------|------------------------------|------------|-------------|------|------------------------|-------------------|-------------------------------|
| DASHBOARD ORDERS                     | BLOG MGNT            | KONEY MANAGEMENT             | USERS      | CMS         |      | GRAMMAR TEST MANAGEMEN | CHANGE PAS        | SWORD                         |
| Manage Content Pages                 | 🚖 / Content Mana     | agement System               |            |             |      |                        |                   |                               |
| Manage Home Page                     | Conter               | nt Manager                   | ment       |             | stem |                        | Ad                | d CMS Pages                   |
| EMAIL TEMPLATE                       | conter               | it manager                   | nent       |             |      |                        | _                 |                               |
| Manage Infotips                      | Keyword (in na       | me)                          | Doe        | s not matte | r    | • Search               | Reset             |                               |
|                                      | Pages Listing        | 5                            |            |             |      |                        |                   |                               |
|                                      | S.No.                | Page Title                   |            |             |      | Action                 |                   |                               |
|                                      | 1                    | About                        |            |             |      | Edit Active            |                   |                               |
|                                      | 2                    | Become a Freelance Wri       | iter       |             |      | Edit Active            |                   |                               |
|                                      | 3                    | How It Works?                |            |             |      | Edit Active            |                   |                               |
|                                      | 4                    | Blog                         |            |             |      | Edit Active            |                   |                               |
|                                      | 5                    | Confidentiality Policy       |            |             |      | Edit Active            |                   |                               |
|                                      | 6                    | Get In Touch                 |            |             |      | Edit Active            |                   |                               |
|                                      | 7                    | Dissertation Help            |            |             |      | Edit Active            |                   |                               |
|                                      | 8                    | FAQ                          |            |             |      | Edit Active            |                   |                               |
| Manage Home Page                     | 9                    | PaperWeight Help             |            |             |      | Edit Active            |                   |                               |
| EMAIL TEMPLATE                       | 10                   | PaperWeight Writers          |            |             |      | Edit Active            |                   |                               |
| Manage Infotips                      | 11                   | Paper Writing Help           |            |             |      | Edit Active            |                   |                               |
|                                      | 12                   | Personal Statement Hel       | р          |             |      | Edit Active            |                   |                               |
|                                      | 13                   | Privacy Policy               |            |             |      | Edit Active            |                   |                               |
|                                      | 14                   | Research Paper Help          |            |             |      | Edit Active            |                   |                               |
|                                      | 15                   | Resources                    |            |             |      | Edit Active            |                   |                               |
|                                      | 16                   | Samples                      |            |             |      | Edit Active            |                   |                               |
|                                      | 17                   | Terms & Conditions           |            |             |      | Edit Active            |                   |                               |
|                                      | 18                   | Thesis Help                  |            |             |      | Edit Active            | 1                 |                               |
|                                      | 19                   | User Reviews                 |            |             |      | Edit Active            |                   |                               |
|                                      | 20                   | Webmaster Affiliate Pro      | gram       |             |      | Edit Active            | 1                 |                               |
|                                      |                      |                              |            |             |      | DISPLAYING             | RECORD 1 TO 20 OF | 31 1 2                        |
| Note: All the times are according to | o server time. Curre | nt server time is 2015-08-0. | 2 11:00:00 |             |      |                        |                   | PaperWeig                     |

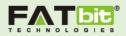

## Add CMS Pages:

| Paper <b>Weight</b>               |                                                     |                         |              |     |          |                  | WELCOM   | IE ADMIN 👻 | <b>2015-08-02</b><br>11:01:00 |
|-----------------------------------|-----------------------------------------------------|-------------------------|--------------|-----|----------|------------------|----------|------------|-------------------------------|
| DASHBOARD ORDER                   | S BLOG MGNT M                                       |                         | USERS        | CMS | SETTINGS | GRAMMAR TEST MAN | IAGEMENT | CHANGE PAS | SWORD                         |
| Manage Content Pages              | 🔒 / Content Managem                                 | nent System / Add/Upd   | late Content |     |          |                  |          |            |                               |
| Manage Home Page                  | Add/Upc                                             | late Cont               | tent         |     |          |                  |          |            |                               |
| EMAIL TEMPLATE                    | / du/ opc                                           |                         |              |     |          |                  |          |            |                               |
| Manage Infotips                   | Content Form                                        |                         |              |     |          |                  |          |            |                               |
|                                   | CMS Page Title*                                     |                         |              |     |          |                  |          |            |                               |
|                                   | CMS Page Slug*                                      |                         |              |     |          |                  |          |            |                               |
|                                   | Select Parent<br>Navigation                         | Select Navigation       |              |     | •        |                  |          |            |                               |
|                                   | Page Content                                        |                         |              |     |          |                  |          |            |                               |
|                                   | B I U AA                                            | A T 🧷 H 🖌 🦛             | n 🦛 🔲 😚      |     |          | 📟 🛋 📟 🤫          |          |            |                               |
|                                   |                                                     |                         |              |     |          |                  |          |            | C                             |
|                                   | Meta Keywords                                       |                         |              |     |          |                  |          |            |                               |
|                                   | Meta Description                                    |                         |              |     |          |                  |          |            |                               |
|                                   | Other tags(add<br>custom tags &<br>javascript code) |                         |              |     |          |                  |          |            |                               |
|                                   | CMS Page Status                                     | Select Submit           |              |     | T        |                  |          |            |                               |
|                                   |                                                     |                         |              |     |          |                  |          |            |                               |
| Note: All the times are according | to server time. Current se                          | erver time is 2015-08-0 | 2 11:01:00   |     |          |                  |          |            | PaperWeight                   |

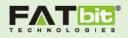

## Manage Homepage

Admin can manage all the elements of Home Page from this section.

Please see the screenshot given below:

| Pape     | er <b>Weigh</b>   | t             |                   |                              |               |                                                                                      |          | WELCOM                  | ME ADMIN 🔻 | <b>2015-08-0</b><br>12:54:0 |
|----------|-------------------|---------------|-------------------|------------------------------|---------------|--------------------------------------------------------------------------------------|----------|-------------------------|------------|-----------------------------|
|          | DASHBOARD         | ORDERS        | BLOG MGNT         | KONEY MANAGEMENT             | USERS         | CMS                                                                                  | SETTINGS | GRAMMAR TEST MANAGEMENT | CHANGE PAS | SWORD                       |
| Manage   | Content Pages     |               |                   |                              |               |                                                                                      |          |                         |            |                             |
| Manage   | Home Page         |               | Home              | Page Mana                    | agem          | ent                                                                                  |          |                         |            |                             |
| MAIL T   | EMPLATE           |               | [                 |                              |               |                                                                                      |          |                         | _          |                             |
| Manage   | Infotips          |               | Search Block T    | itle                         | Searc         | h Page Na                                                                            | me       | Submit                  | Reset      |                             |
|          |                   |               | S.No.             | Block Title                  |               |                                                                                      |          | Page Name               | Action     |                             |
|          |                   |               | 1                 | Find a Writer for your B     | Essav         |                                                                                      |          | Home Page               | Edit       |                             |
|          |                   |               | 2                 | How it works?                |               |                                                                                      |          | Home Page               | Edit       |                             |
|          |                   |               | 3                 | Why choose us?               |               |                                                                                      |          | Home Page               | Edit       |                             |
|          |                   |               | 4                 | Place New Order              |               |                                                                                      |          | Home Page               | Edit       |                             |
|          |                   |               | 5                 | Reviews                      |               |                                                                                      |          | Home Page               | Edit       |                             |
|          |                   |               | 6                 | Our writers                  |               |                                                                                      |          | Home Page               | Edit       |                             |
|          |                   |               | 7                 | Recent Blog Posts            |               |                                                                                      |          | Home Page               | Edit       |                             |
|          |                   |               | 8                 | Submit Your Instructio<br>   | ns to Writers | for <span< td=""><td>&gt;FREE!!</td><td>Home Page</td><td>Edit</td><td></td></span<> | >FREE!!  | Home Page               | Edit       |                             |
|          |                   |               |                   |                              |               |                                                                                      |          |                         |            |                             |
| ote: All | l the times are a | ccording to s | erver time. Curre | nt server time is 2015-08-02 | 2 12:54:00    |                                                                                      |          |                         | _          | PaperWei                    |

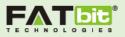

## Email Templates

This included management of various email templates which is sent to customers and writer for various notification purposes. Actions like edit, delete and search can be performed by admin for a particular template. See screenshot given below:

| aper <b>Weigh</b>    | t      |        |            |                                |                 |              |            |                          | WELCON            | 1E ADMIN 🔻        | <b>2015-08-02</b><br>11:02:00 |
|----------------------|--------|--------|------------|--------------------------------|-----------------|--------------|------------|--------------------------|-------------------|-------------------|-------------------------------|
| DASHBOARD            | ORDERS |        | E MGNT     | KONEY MANAGEMENT               | USERS           | CMS          | SETTINGS   | GRAMMAR TEST N           | IANAGEMENT        | CHANGE PASS       | WORD                          |
| Manage Content Pages |        | 🔶 / Em | ail Templa | tes                            |                 |              |            |                          |                   |                   |                               |
| lanage Home Page     |        | Fm     | ail T      | emplates                       |                 |              |            |                          |                   |                   |                               |
| MAIL TEMPLATE        |        |        | lates Li   |                                |                 |              |            |                          |                   |                   |                               |
| lanage Infotips      |        | S.No.  | Email Te   | -                              |                 |              | Subject    |                          |                   |                   | Action                        |
|                      |        | 1      |            | leted after file uploaded.     |                 |              |            | eted after file uploaded | d.                |                   | Edit                          |
|                      |        | 2      |            | Upload the revised mileston    | e file notifica | tion to writ |            | n order #{order_ref_id   |                   |                   | Edit                          |
|                      |        | 3      | Assign W   | riter and reserved amount n    | otification to  | customer     | You have a | assigned your order #    | [order_ref_id} to | {user_screen_name | e} Edit                       |
|                      |        | 4      | Assigned   | writer notification other writ | ers             |              | Order #{o  | rder_ref_id} by {user_f  | irst_name} close  | ed                | Edit                          |
|                      |        | 5      | Assigned   | writer notification to writer  |                 |              | You are th | e winning bidder for a   | rder #{order_re   | f_id}             | Edit                          |
|                      |        | 6      | Autodeb    | it limit is extended 24 hrs    |                 |              | Autodebit  | limit is extended 24 h   | rs                |                   | Edit                          |
|                      |        | 7      | Bid chan   | ged notification to customer   |                 |              | {user_scre | en_name} has change      | d bid for #{orde  | r_ref_id}         | Edit                          |
|                      |        | 8      | Bid remo   | ve notification to customer    |                 |              | {user_scre | en_name} has withdra     | awn their Bid fro | m #{order_ref_id} | Edit                          |
|                      |        | 9      | Cancelle   | d order notification           |                 |              | Order #{o  | rder_ref_id} by {user_f  | irst_name} close  | ed                | Edit                          |
|                      |        | 10     | Confirma   | ation email on registration    |                 |              | Your accor | unt details for {website | e_name}           |                   | Edit                          |
| ianage intotips      |        | 11     | Contact I  | Js Email                       |                 |              | {website_r | name}                    |                   |                   | Edit                          |
|                      |        | 12     | Custome    | r Email Verification           |                 |              | Email Add  | ress change verificatio  | n from {website   | _name}            | Edit                          |
|                      |        | 13     | Email to   | request account deactivation   |                 |              | You have o | deactivated your accou   | unt.              |                   | Edit                          |
|                      |        | 14     | Extend d   | eadline notification           |                 |              | Deadline e | extended on #{order_r    | ef_id}            |                   | Edit                          |
|                      |        | 15     | Extend d   | eadline notification to custor | her             |              | Deadline e | extended on #{order_r    | ef_id}            |                   | Edit                          |
|                      |        | 16     | Forgot Pa  | assword Email                  |                 |              | Request fo | or PaperWeight.com Pa    | assword Change    |                   | Edit                          |
|                      |        | 17     | Funds wi   | thdrawal confirmation          |                 |              | Withdrawa  | al of funds requested a  | at {website_nam   | e}                | Edit                          |
|                      |        | 18     | Funds wi   | thdrawal request               |                 |              | Withdrawa  | al of funds requested a  | at {website_nam   | e}                | Edit                          |
|                      |        | 19     | Invitation | n to a writer                  |                 |              | Order invi | tation at {website_nan   | ne}               |                   | Edit                          |
|                      |        | 20     | New bid    | placed notification to admin   |                 |              | {user_scre | en_name} has placed      | bid on #{order_i  | ref_id}           | Edit                          |
|                      |        |        |            |                                |                 |              |            | DISPLA                   | YING RECORD 1     | TO 20 OF 59 1     | 2 3                           |
|                      |        |        |            |                                |                 |              |            |                          |                   |                   |                               |

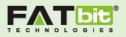

# Grammar Test Management

Admin can add questions and answers for the grammar test that a writer will need to pass for the successful registration on the website. Writer need to pass the grammar test in the 3<sup>rd</sup> step of writer's signup process. Admin can set the question as active or inactive, Add new question and options for the answer.

| Paŗ      | oer <b>Weigh</b>  | ıt             |                      |                 |       |     |          |                  | WELCOM  | IE ADMIN 🔻   | <b>2015-0</b><br>11:10 | <b>8-02</b><br>0:00 |
|----------|-------------------|----------------|----------------------|-----------------|-------|-----|----------|------------------|---------|--------------|------------------------|---------------------|
|          | ASHBOARD          | ORDERS         | BLOG MGNT            |                 | USERS | CMS | SETTINGS | GRAMMAR TEST MAN | AGEMENT | CHANGE PAS   | SSWORD                 |                     |
| <b>↑</b> | Questions And Ans | swers          |                      |                 |       |     |          |                  |         |              |                        |                     |
| Qı       | Jestior           | ns And         | d Answ               | rers            |       |     |          |                  |         | AD           | D QUESTIC              | N                   |
|          |                   |                |                      |                 |       |     |          |                  |         |              |                        |                     |
| k        | (in name)         |                |                      | Question Stat   | us    |     | •        | Search Res       | et      |              |                        |                     |
|          |                   |                |                      |                 |       |     |          |                  |         |              |                        |                     |
| Que      | estions List      |                |                      |                 |       |     |          |                  |         |              |                        |                     |
| S.No     | o. Questio        | ins            |                      |                 |       |     |          |                  | Ac      | tion         |                        |                     |
| 1        | Are you           | hungry?        |                      |                 |       |     |          |                  | E       | dit Inactive |                        |                     |
| 2        | Did you           | have any prob  | lems our ho          | ouse?           |       |     |          |                  | E       | dit Active   |                        |                     |
| 3        | Do you            | like school?   |                      |                 |       |     |          |                  | E       | dit Active   |                        |                     |
| 4        | Do you            | want another o | drink?               |                 |       |     |          |                  | E       | dit Inactive |                        |                     |
| 5        | Have yo           | u been         | to London?           |                 |       |     |          |                  | E       | dit Inactive |                        |                     |
| 6        | Have yo           | u been back to | the house            | you grew up?    |       |     |          |                  | E       | dit Inactive |                        |                     |
| 7        | How               | have you a     | ind your family live | d in this flat? |       |     |          |                  | E       | dit Inactive |                        |                     |

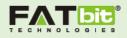

# Money Management

Admin can manage all monetary factors in this section.

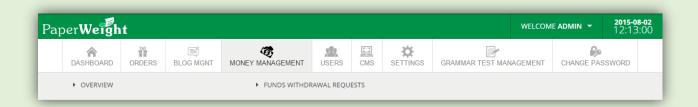

When a customer place an order, it will be reviewed by Admin. If admin approves the order then the order's status will change from pending approval to bidding. Approved order will be displayed in the list of "Browse Orders" tab of writer's account. Customer has to pay the order's total before assigning order to any writer.

#### Sections in the Money Management tab:

**Total Credit:** This section will store all the amount loaded from PayPal to System. Initially the order's total amount will be placed under this section. Click on the section will show the list of credit details.

**Reserved Amount:** Once the order gets completed successfully, Order's amount will get transferred to this section automatically. Note: If any order gets cancelled either by customer or writer, then admin can transfer the reserved amount to "Total Earning Section" and will handle the dispute manually. Admin can view the list of reserved amount details list. Cancelled order will have a link "Transfer to earnings".

**Total Earnings:** This section will show the total earnings or commission earned by Admin on the orders. Admin can view the list of commission and also Admin's Transaction history.

**Total Money Paid:** This section will show the amount paid to writer or customer as a withdrawal request approved.

Admin can view the Transaction summary in last 24 hours from this section and also able to view the list of Fund Withdrawal requests sent by either customer or writer.

Please see the screenshot given below:

Copyright ©2004 – 2015 FATbit Technologies. All Rights Reserved.

31

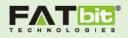

|                                                                                                 |                                                                                            |           | ×                            |                |          | Ð                          |      |
|-------------------------------------------------------------------------------------------------|--------------------------------------------------------------------------------------------|-----------|------------------------------|----------------|----------|----------------------------|------|
| DASHBOARD ORDERS BLOG                                                                           | G MGNT MONEY MANAGEMENT                                                                    | USERS CMS | SETTINGS G                   | RAMMAR TEST MA | NAGEMENT | CHANGE PASS                | WORD |
| / Money Management                                                                              |                                                                                            |           |                              |                |          |                            |      |
| 1oney Managen                                                                                   | nent                                                                                       |           |                              |                |          |                            |      |
| ansaction Summary                                                                               |                                                                                            |           |                              |                |          |                            |      |
| Total Credit                                                                                    | Total Money Pai                                                                            | d         | Total Earn                   | ings           | Rese     | erved Amo                  | ount |
| \$3,970.00                                                                                      | \$0.00                                                                                     |           | \$232.0                      | 0              |          | \$10.00                    |      |
|                                                                                                 |                                                                                            |           |                              |                |          |                            |      |
| Amount Loaded from Paypal to<br>System                                                          | Amount Paid to writer and use<br>withdrawal approved                                       | er as     | Total Commission             | Earned         | Tot      | al Reserved Amo            | unt  |
|                                                                                                 | withdrawal approved                                                                        | er as     | Total Commission             | Earned         | Tot      | al Reserved Amo            | unt  |
| System                                                                                          | withdrawal approved                                                                        |           | Total Commission             |                |          | al Reserved Amor           |      |
| system                                                                                          | withdrawal approved                                                                        |           |                              | ings           |          |                            |      |
| system<br>ansaction Summary - Last 24<br>Total Credit                                           | 4 Hrs                                                                                      | d         | Total Earn                   | ings           | Rese     | erved Amo                  | ount |
| system<br>ansaction Summary - Last 24<br>Total Credit<br>\$0.00<br>Amount Loaded from Paypal to | 4 Hrs<br>Total Money Pai<br>\$0.00<br>Amount Paid to writer and use                        | d         | Total Earni<br><b>\$0.00</b> | ings           | Rese     | erved Amo<br><b>\$0.00</b> | punt |
| system<br>ansaction Summary - Last 24<br>Total Credit<br>\$0.00<br>Amount Loaded from Paypal to | 4 Hrs<br>Total Money Pai<br>\$0.00<br>Amount Paid to writer and use<br>withdrawal approved | d         | Total Earni<br><b>\$0.00</b> | ings           | Rese     | erved Amo<br><b>\$0.00</b> | punt |
| ansaction Summary - Last 24<br>Total Credit<br>\$0.00<br>Amount Loaded from Paypal to<br>System | 4 Hrs<br>Total Money Pai<br>\$0.00<br>Amount Paid to writer and use<br>withdrawal approved | d         | Total Earni<br><b>\$0.00</b> | ings           | Rese     | erved Amo<br><b>\$0.00</b> | punt |

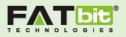

## Fund Withdrawal Request

Admin can view all the fund withdrawal requests sent by users in this section. Admin can either approve or reject the request. Admin can search the request by using following filters: Pending, Approved and Rejected and also search by Name or Email. Admin can "View Details" or "Update the request"

View details will show the comment in a pop-up, given by user while sending request.

See screenshot given below:

| Pape   | er <b>Weigh</b>    | ıt            |                |                   |             |     |               |           | WELCO             | ME ADMIN 🔻          | <b>2015-08-02</b><br>12:16:00 |
|--------|--------------------|---------------|----------------|-------------------|-------------|-----|---------------|-----------|-------------------|---------------------|-------------------------------|
|        | A DASHBOARD        | ORDERS        | BLOG MGNT      | KONEY MANAGEMENT  | USERS       | CMS | SETTINGS      | GRAMMAR T | EST MANAGEMENT    | CHANGE PASS         | SWORD                         |
| 🕈 / Fu | und Withdrawal R   | equests       |                |                   |             |     |               |           |                   |                     |                               |
| Fu     | nds W              | ithdra        | awal Re        | equests           |             |     |               |           |                   |                     |                               |
|        |                    |               |                |                   |             |     |               |           |                   |                     |                               |
| Keyw   | ord (in User email | Or Username)  |                | Request Stat      | us          |     | •             | Search    | Reset             |                     |                               |
| With   | drawal Req         | uests List    |                |                   |             |     |               |           |                   |                     |                               |
| S.No.  | User (User E       | mail Id)      |                | Amoun             | t requested | Dat | 2             | Status    | Action            |                     |                               |
| 1      | machakw@c          | lummyid.com   | (machakw@dumm  | yid.com) \$100.00 | )           | 201 | 5-08-02 12:16 | Pending   | View details      | odate               |                               |
| 2      | camrina@du         | ımmyid.com (c | amrina@dummyic | l.com) \$500.00   | )           | 201 | 5-07-29 13:57 | Declined  | View details View | ew transaction summ | ary                           |
|        |                    |               |                |                   |             |     |               |           |                   |                     |                               |

On Click "Update" will redirect the admin to withdrawal request form. Here admin can either debit or credit money from user's account and also able to change the status of the request form "Pending" to either "Approved" or "Rejected".

Please see the screenshot given below:

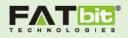

| <image/>                                                                                                    | PaperWei              | ght             |                    |                       |           |         |       |          | WELCOM | E ADMIN 👻 | <b>2015-08-02</b><br>12:19:00 |
|----------------------------------------------------------------------------------------------------|-----------------------|-----------------|--------------------|-----------------------|-----------|---------|-------|----------|--------|-----------|-------------------------------|
| Funds Withdrawal Requests     Withdrawal Request Form     Ver ID   Ver ID   Ver ID   Ver ID   Ver ID   Ver ID   Ver ID   Ver ID   Ver ID   Ver ID   Ver ID   Ver ID   Ver ID   Ver ID   Ver ID   Ver ID   Mount requested   Stobio   Status*   Select   Transaction ID*   Comments   Submit |                       |                 |                    |                       | MENT      |         |       | SETTINGS | GEMENT |           | SWORD                         |
| Withdrawal Request Form   user ID #13249   Username mechalwulfdummyld.com   Amount requested \$100.00   Amount available \$500   Status* Select   Transaction ID*                                                                                                    |                       |                 | 🕈 / Funds Withdr   | awal Requests / Upc   | date      |         |       |          |        |           |                               |
| Withdrawal Request Form   user ID #13249   Username mechalwulfdummyld.com   Amount requested \$100.00   Amount available \$500   Status* Select   Transaction ID*                                                                                                    |                       |                 | Funds              | Withdra               | wal       | Rec     | ques  | sts      |        |           |                               |
| Usernamemachakw@dummyid.comAmount requested\$100.00Amount available\$500Status*SelectTransaction ID*                                                                                                    |                       |                 |                    |                       |           |         | ·     |          |        |           |                               |
| Amount requested\$100.00Amount available\$500Status*SelectTransaction ID*                                                                                                    |                       |                 | User ID            |                       | #135240   |         |       |          |        |           |                               |
| Amount available5500Status*SelectTransaction ID*                                                                                                    |                       |                 | Username           |                       | machakw   | @dummyi | d.com |          |        |           |                               |
| Status* Select   Transaction ID*                                                                                                    |                       |                 |                    |                       |           |         |       |          |        |           |                               |
| Select     Transaction ID*     Comments     Submit                                                                                                    |                       |                 |                    | able                  |           |         |       |          |        |           |                               |
| Comments     Submit                                                                                                    |                       |                 |                    |                       | Select    |         |       |          |        |           | •                             |
| Submit                                                                                                    |                       |                 | Transaction I      | D*                    |           |         |       |          |        |           |                               |
|                                                                                                    |                       |                 | Comments           |                       |           |         |       |          |        |           |                               |
|                                                                                                    |                       |                 |                    |                       |           |         |       |          |        |           |                               |
| tote: All the times are according to server time. Current server time is 2015-08-02 12:19:00 PaperWeigl                                                                                                    |                       |                 |                    |                       | Sub       | mit     |       |          |        |           |                               |
| Note: All the times are according to server time. Current server time is 2015-08-02 12:19:00 PaperWeig                                                                                                    |                       |                 |                    |                       |           |         |       |          |        |           |                               |
| Note: All the times are according to server time. Current server time is 2015-08-02 12:19:00 PaperWeig                                                                                                    |                       |                 |                    |                       |           |         |       |          |        |           |                               |
| Note: All the times are according to server time. Current server time is 2015-08-02 12:19:00 PaperWeig                                                                                                    |                       |                 |                    |                       |           |         |       |          |        |           |                               |
| Note: All the times are according to server time. Current server time is 2015-08-02 12:19:00 PaperWeig                                                                                                    |                       |                 |                    |                       |           |         |       |          |        |           |                               |
| Note: All the times are according to server time. Current server time is 2015-08-02 12:19:00 PaperWeig                                                                                                    |                       |                 |                    |                       |           |         |       |          |        |           |                               |
|                                                                                                    | Note: All the times a | re according to | server time. Curre | nt server time is 201 | 5-08-02 1 | 2:19:00 |       |          |        |           | PaperWeig                     |
|                                                                                                    |                       |                 |                    |                       |           |         |       |          |        |           |                               |
|                                                                                                    |                       |                 |                    |                       |           |         |       |          |        |           |                               |
|                                                                                                    |                       |                 |                    |                       |           |         |       |          |        |           |                               |
|                                                                                                    |                       |                 |                    |                       |           |         |       |          |        |           |                               |

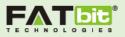

# **Blog Management**

Admin can add a blog into the system which will be shown in the front end under Blog tab. Admin can change the status of the blogs to active or inactive. Admin can manage following sections of blog:

- 1. Categories
- 2. Posts
- 3. Contributions
- 4. Comments

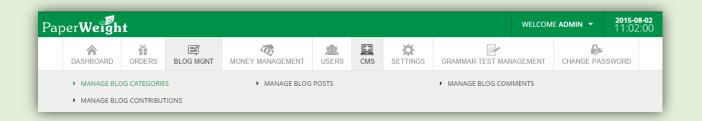

### **Blog Contribution**

This section will show the list of contribution requests send by users from the frontend by filling contribution form in the blog area. Users can send a contribution request with details of the blog post from the frontend but the post will not be shown on the frontend until admin approves the contribution request. Admin have the option to download the content file attached in the request.

By default, the status of the contribution is pending. Admin can set the status of the blog contribution as (Approved/Rejected/Published)

- 1. By updating the status to Approved, user will get a notification on the email that the post is approved but still not published on the blog.
- 2. By updating the status to Rejected, user will be notified regarding the rejection of the post contribution.
- 3. By updating the status to Published, admin will need to add a new post using the content uploaded by user so that the post will be shown in the blog list on frontend.

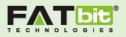

#### Blog Post

This section will show the list of blog posts having "Published" status i.e. shown on the frontend. Admin can also add a new post from here using "Add New Post" link.

See the screenshot given below:

| Pape   | r <b>Weigh</b> | t               |                                       |                     |       |          |                        | WELCOM                  | ME ADMIN - 2015<br>11:0 | <b>-08-02</b><br>)7:00 |
|--------|----------------|-----------------|---------------------------------------|---------------------|-------|----------|------------------------|-------------------------|-------------------------|------------------------|
| C      | CASHBOARD      | ORDERS          | BLOG MGNT                             |                     | USERS | CMS      | SETTINGS               | GRAMMAR TEST MANAGEMENT | CHANGE PASSWORD         |                        |
| Blog   | g Pos          | ts              |                                       |                     |       |          |                        |                         | Add New F               | Post                   |
| Blog   | Posts Filte    | ers             |                                       |                     |       |          |                        |                         |                         |                        |
| Searc  | ch Post Title  |                 | s                                     | elect Post Category | •     | Select F | ost Status             | • Search                | Reset                   |                        |
| S. No. | Post Title     |                 |                                       |                     |       |          | Post Catego            | rv Post Status          | Action                  |                        |
| 1      | What Pract     | ices a Professi | onal Web Designer                     | · Never Misses?     |       |          | Websites,              | Published               | Edit Delete             |                        |
| 2      | Great Web      | Designers Foc   | us on Detail and B                    | alance              |       |          | Websites,              | Published               | Edit Delete             |                        |
| 3      | Developing     | a Unique Web    | site Identity With I                  | Human Touch         |       |          | Websites,              | Published               | Edit Delete             |                        |
|        |                |                 | · · · · · · · · · · · · · · · · · · · |                     |       |          |                        |                         |                         |                        |
| 4      | How to Cre     |                 | d Neat Web Desig                      | ı                   |       |          | Websites,              | Published               | Edit Delete             |                        |
| 4      |                | ate a Clean an  |                                       |                     |       |          | Websites,<br>Websites, | Published<br>Published  | Edit Delete             |                        |

#### Blog Categories

Admin can manage the categories of blog posts in this section. Admin can set the status of the blog as Active or Inactive. Admin can also add new category using the link "Add New Category". Admin can also make sub categories while adding a new category. Admin can search for any category using following filters: Category Title, Status (Active/Inactive).

See the screenshot given below:

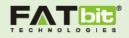

| D               | ASHBOARD          | ORDERS | BLOG MGNT         |                   | USERS   | CMS | SETTINGS      | GRAMMAR TEST MANAGEME | ENT CHANGE PASSWO | RD      |
|-----------------|-------------------|--------|-------------------|-------------------|---------|-----|---------------|-----------------------|-------------------|---------|
| 30              | g Cate            | gorie  | 25                |                   |         |     |               |                       | Add New Ca        | ategory |
|                 | Categorie         | •      |                   |                   |         |     |               |                       | _                 |         |
|                 | h Category Title  |        |                   |                   |         |     |               |                       |                   |         |
| Searc           | in Category Title |        |                   | Select Category S | Status  |     |               | Search Re             | set               |         |
|                 | Category Title    |        | Category Descript |                   |         |     | Category Pare |                       | Action            |         |
| Searc<br>5. No. |                   | tle    | Category Descript |                   | EO Name |     | Category Pare |                       | _                 |         |

## **Blog Comments**

When a user post a comment on any blog post, we are showing a notification on the frontend "Comment is awaiting moderation". If admin approves the comment, it will be shown on frontend under the blog post.

Admin can either Approve or Delete the comment.

# Order Management

Admin can manage Orders and Rating & Review on the order completion from this section.

|           | ×      |           | 6                | <u>\$</u> | []] | ÷.       |                         | CHANGE PASSWORD |  |
|-----------|--------|-----------|------------------|-----------|-----|----------|-------------------------|-----------------|--|
| DASHBOARD | ORDERS | BLOG MGNT | MONEY MANAGEMENT | USERS     | CMS | SETTINGS | GRAMMAR TEST MANAGEMENT |                 |  |

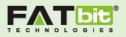

# Manage Orders

Admin can view list of all the orders in this section. Admin can search for any order by using following filters.

| Par           | per <b>Weigh</b>   | t      |         |                |                                          |          |                      |   |                         | WELCOME ADMIN - 2015-08-02<br>12:56:00 |                                                                                                    |                |            |           |  |
|---------------|--------------------|--------|---------|----------------|------------------------------------------|----------|----------------------|---|-------------------------|----------------------------------------|----------------------------------------------------------------------------------------------------|----------------|------------|-----------|--|
|               | DASHBOARD          | ORDERS |         | MGNT M         |                                          | USERS    | CMS                  |   | iS Gi                   | L. L.                                  | ST MANAGEM                                                                                                    | ENT CI         | HANGE PASS | WORD      |  |
| Orde          | rs Management      |        | 🕈 / Ord | lers Managem   | ent                                      |          |                      |   |                         |                                        |                                                                                                    |                |            |           |  |
| Ratin         | gs & Reviews Manaį | gement | Orc     | ders N         | Managem                                  | ent      |                      |   |                         |                                        |                                                                                                    |                |            |           |  |
|               |                    |        | Keyv    | vord (in name) |                                          | In       | Progress             |   |                         | •                                      | Search                                                                                                    | R              | leset      |           |  |
| Order Listing |                    |        |         |                |                                          |          |                      |   |                         |                                        |                                                                                                    |                |            |           |  |
|               |                    |        | S.No.   | Order ID       | Orders Topic                             |          | Customer<br>Username |   | Order<br>Posted<br>Date | Deadline<br>Date                       | Approved<br>By Admin                                                                                                    | Status         | Action     |           |  |
|               |                    |        | 1       | #119551614     | 9 The most beautiful th<br>you have seen | ing      | Kiwidinok            | ( | 2015-<br>07-14<br>15:48 | 2016-08-<br>31 15:48                   | <ul> <li>Image: A second second s</li></ul> | In<br>Progress | Edit Pre   | view Bids |  |
|               |                    |        | 2       | #301891323     | 3 Why you will never te                  | ll a lie | kestejoo             | ( | 2015-<br>07-14<br>15:42 | 2016-07-<br>28 15:41                   |                                                                                                    | In<br>Progress | Edit Pre   | view Bids |  |
|               |                    |        | 3       | #1146419456    | 5 The longest moment<br>ever had         | you      | Achak                | ( | 2015-<br>07-14<br>15:28 | 2016-07-<br>31 15:27                   | <b>~</b>                                                                                                    | In<br>Progress | Edit Pre   | view Bids |  |
|               |                    |        | 4       | #1952155323    | 3 The meaning of color                   |          | abayomi              | ( | 2015-<br>07-14<br>15:15 | 2016-07-<br>31 15:14                   |                                                                                                    | In<br>Progress | Edit Pre   | view Bids |  |

Admin can edit the details of the order, can preview the order and also able to view the list of bids on the order.

### Ratings & Reviews Management

Admin can view the list of ratings given by customer and writer to each other after the completion of order.

Admin can mark any review as a Featured for displaying it on the Home Page of the website in the "Reviews section".

Please see the screenshot given below:

Copyright ©2004 – 2015 FATbit Technologies. All Rights Reserved.

38

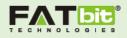

| Pap              | oer <b>Weigh</b>   | WELCOME ADMIN 🔻 |                                                             | <b>2015-08-0</b><br>13:21:0 | <b>2</b>                                    |              |                                                   |                                                                                                   |                                                                                                    |       |  |  |  |  |
|------------------|--------------------|-----------------|-------------------------------------------------------------|-----------------------------|---------------------------------------------|--------------|---------------------------------------------------|---------------------------------------------------------------------------------------------------|----------------------------------------------------------------------------------------------------|-------|--|--|--|--|
| DASHBOARD ORDERS |                    |                 | ■<br>G MGNT                                                 |                             | USERS CMS SETTINGS                          |              | GRAMMAR TEST MA                                   | MAR TEST MANAGEMENT                                                                               |                                                                                                    | SWORD |  |  |  |  |
| Order            | s Management       |                 | 🏦 / Manage Ratings & Reviews                                |                             |                                             |              |                                                   |                                                                                                   |                                                                                                    |       |  |  |  |  |
| Rating           | gs & Reviews Manaį | gement          | Keyword (Reference ID OR any Username)     Search     Reset |                             |                                             |              |                                                   |                                                                                                   |                                                                                                    |       |  |  |  |  |
|                  |                    |                 | Rating<br>s.No.                                             | gs List<br>Order ID         | Customer<br>Ratings                         | Customer Con | nments                                            |                                                                                                   | Writer Ratings Writer Comments                                                                                      |       |  |  |  |  |
|                  |                    | 1               | 226801719                                                   |                             | awesome writi<br>againDeliven<br>Quality A+ |              | nitely hire<br>munication A+,<br>Mark as featured | Writer Name :<br>Cameron<br>Delivery Ratings :<br>Communication<br>Ratings :<br>Quality Ratings : | awesome customer will definitely hire<br>againDelivery A+, Communication A+,<br>Quality A+<br>Mark As Featured Here |       |  |  |  |  |